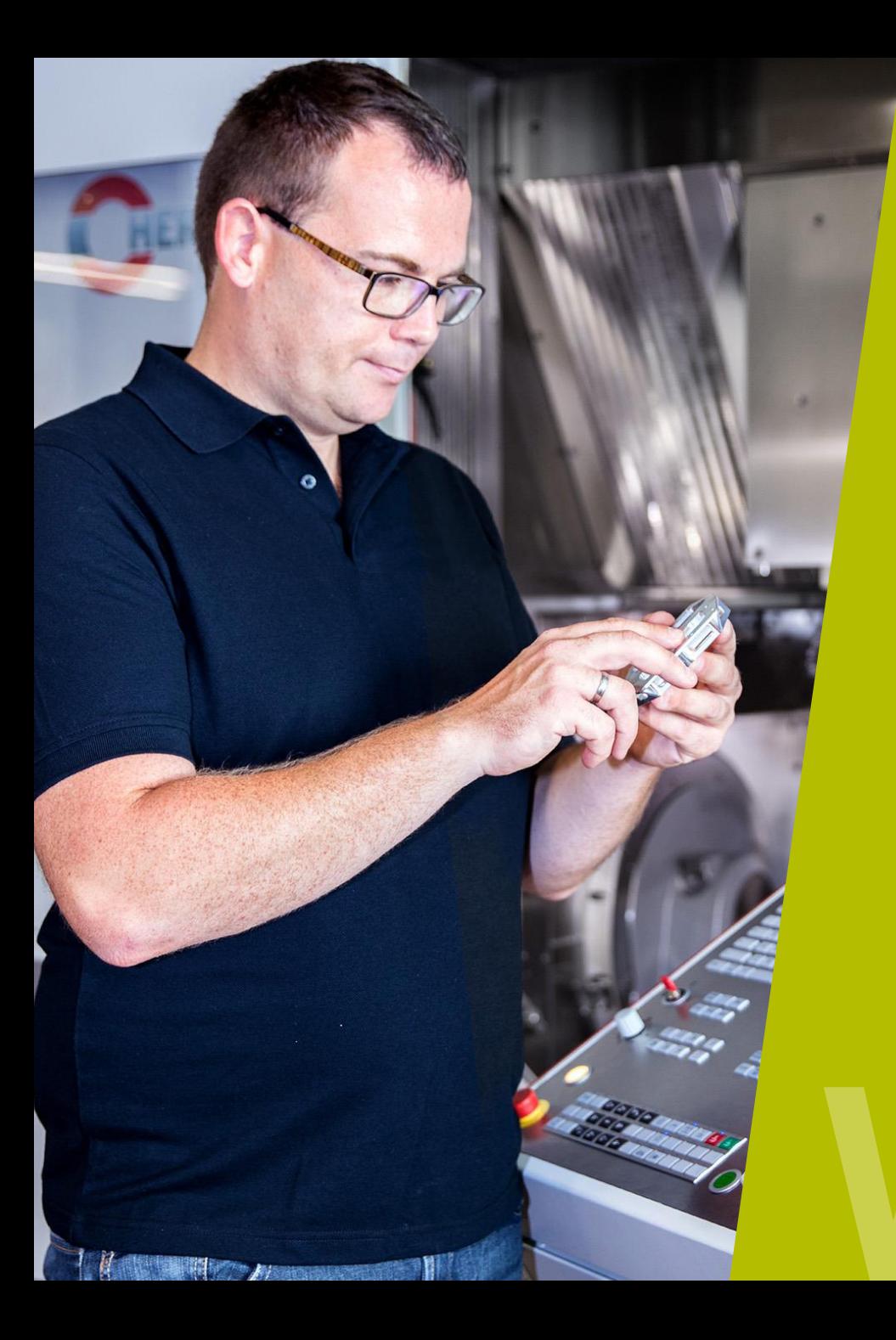

## **Bauteile entgraten**

**HEIDENHAIN** 

Webinar

**TNC-Steuerungen**

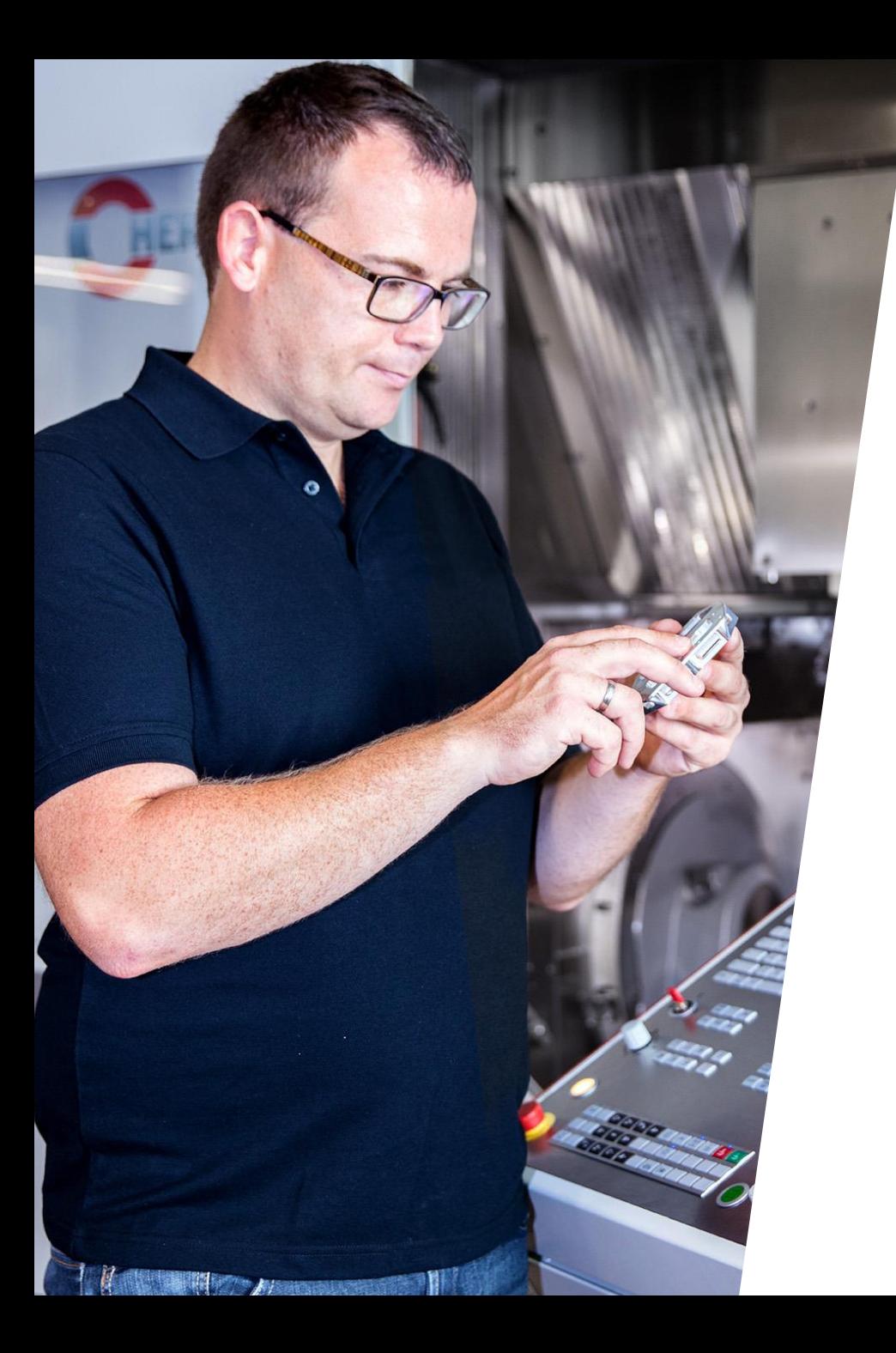

### **HEIDENHAIN** Webinar

### **INHALT**

- **1. Anwendungsmöglichkeiten im Überblick**
- **2. Entgraten mit NC-Anbohrer**
- **3. Fase an Kontur anbringen**
- **4. Radius an Kontur anbringen**

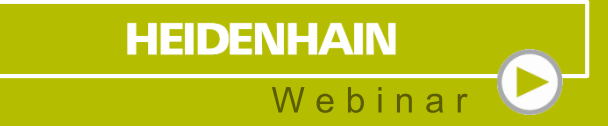

### **1 Anwendungsmöglichkeiten** im Überblick

### **Anwendungsmöglichkeiten** Im Überblick

- Konturen entgraten mit NC-Anbohrer (90°-Spitzenwinkel)
- Schneidposition am Werkzeug beliebig wählbar
- **NC-Programmbeispiel zum Entgraten von** Konturen mit beliebigen Winkel
- **NC-Programmbeispiel zum Entgraten von** Konturen mit beliebigen Radius
- **Programmbeispiele können mit Schaft-, Kugel**oder Torusfräser programmiert werden

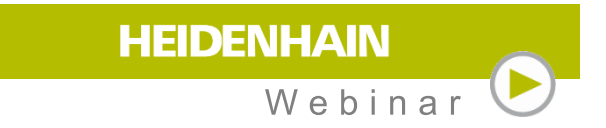

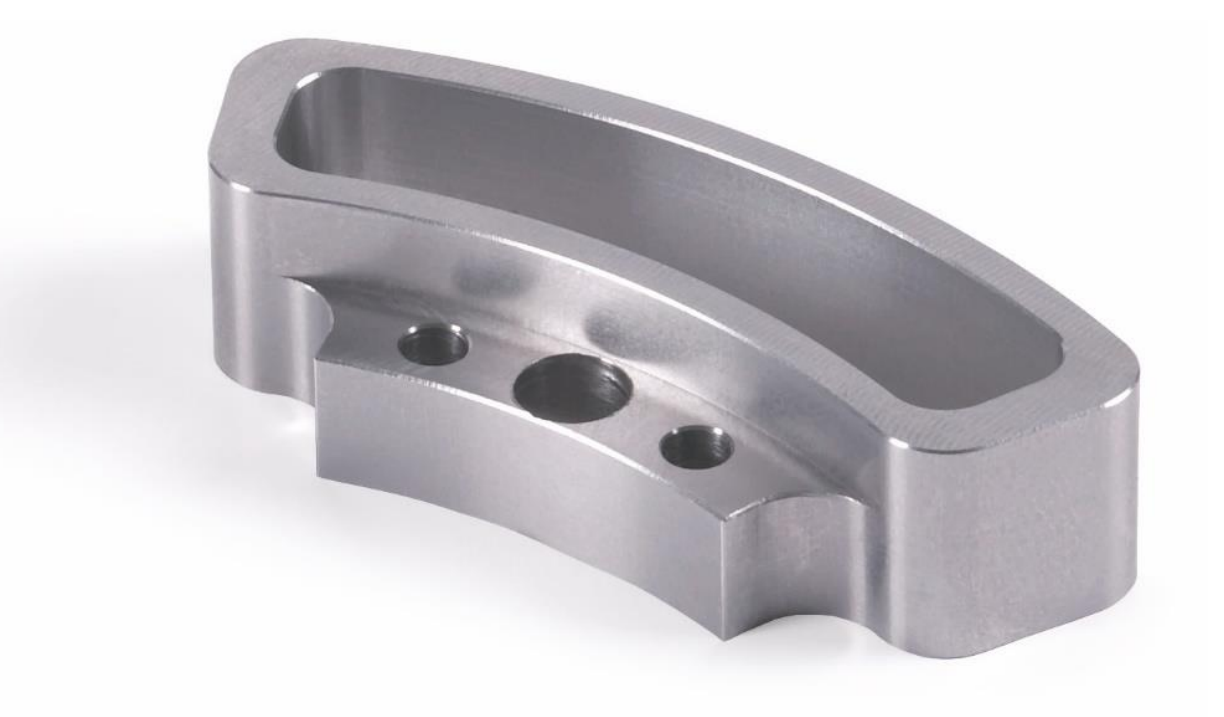

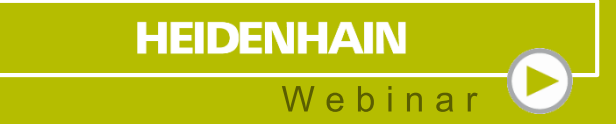

## **Entgraten mit NC-Anbohrer**

### **Entgraten** Mit NC-Anbohrer

- **Nerkzeug–Länge auf theoretische Spitze** vermessen
- Werkzeug-Radius außen
- Kontaktpunkt kann über DL/DR variiert werden
- DL+ DR muss immer den Werkzeug-Radius ergeben

#### Webinar **Prest Run**  $15:44$ **Manual operation**  $\frac{7}{1}$  $\mathbf{E}^{\prime}$ 0000  $00:04:38$ F MAX  $\overline{\mathbf{O}}$  $\begin{picture}(20,20) \put(0,0){\line(1,0){10}} \put(15,0){\line(1,0){10}} \put(15,0){\line(1,0){10}} \put(15,0){\line(1,0){10}} \put(15,0){\line(1,0){10}} \put(15,0){\line(1,0){10}} \put(15,0){\line(1,0){10}} \put(15,0){\line(1,0){10}} \put(15,0){\line(1,0){10}} \put(15,0){\line(1,0){10}} \put(15,0){\line(1,0){10}} \put(15,0){\line(1$ STOP START RESET VIEW AT START SINGLE  $+$ OPTIONS  $\rightarrow$ **Form** OFF ON START

**HEIDENHAIN** 

### **Entgraten** Mit NC-Anbohrer

- Kontaktpunkt kann über DL/DR variiert werden
- Konturen/Zyklen werden mit Radiuskorrektur geschlichtet
- **Tiefe entspricht dabei der Fasengröße**

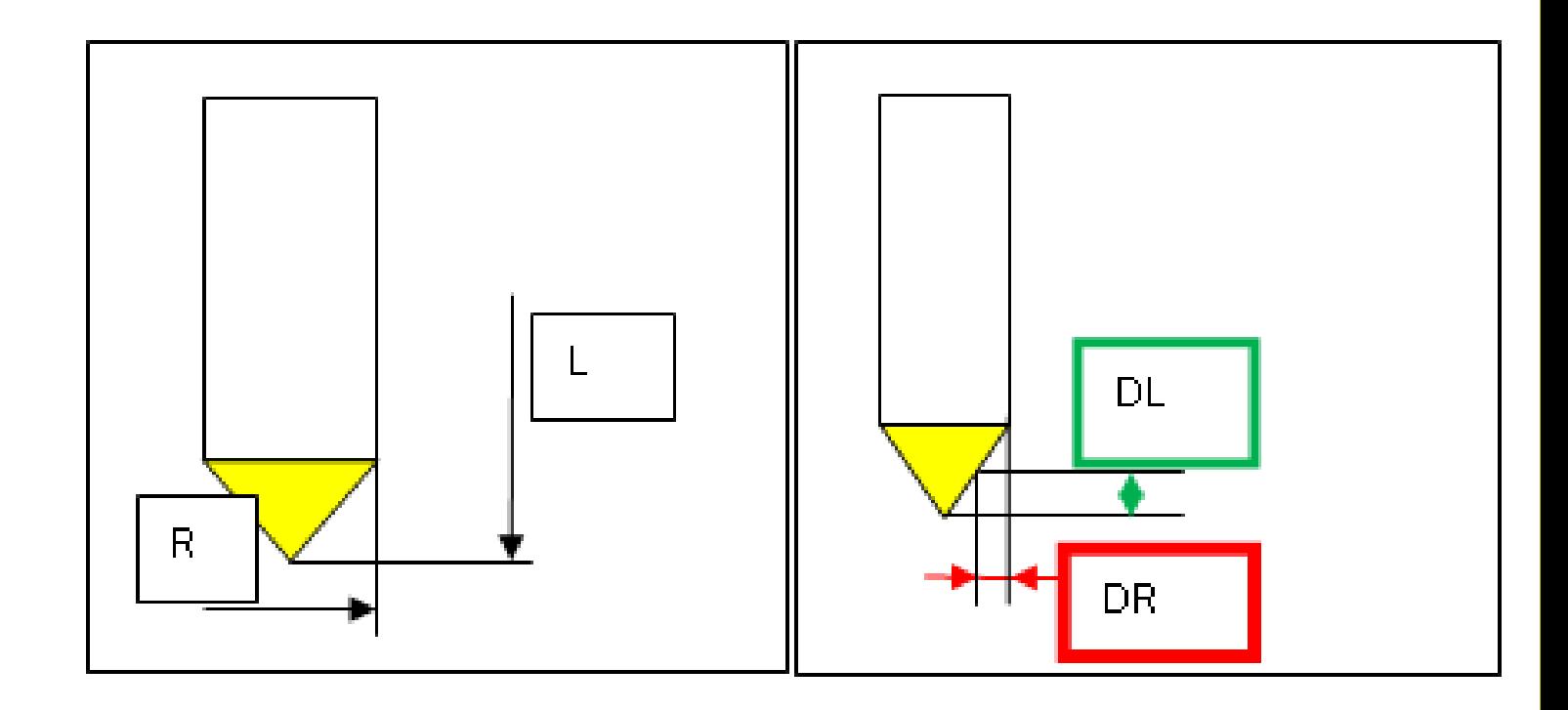

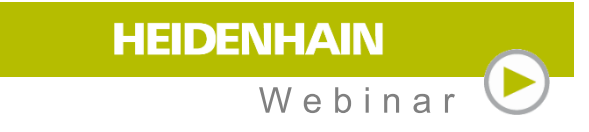

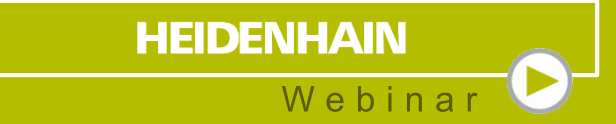

## **Fase an Kontur anbringen**

### **Beliebigen Fasenwinkel** an Konturen

- **Fertiges Programmbeispiel aus der NC-Datenbank**
- Ladeparameter ausfüllen
- Alle Abläufe berechnet das Programm
- **Folgende Werkzeugtypen können verwendet** Schaft-, Kugel- oder Torusfräser werden
- $\Box$  Link:
	- https://www.klartext-portal.com/en/tips/nc[solutions/#/en/eintraege/fase-an-kontur](https://www.klartext-portal.com/en/tips/nc-solutions/#/en/eintraege/fase-an-kontur-fraesen.html)fraesen.html

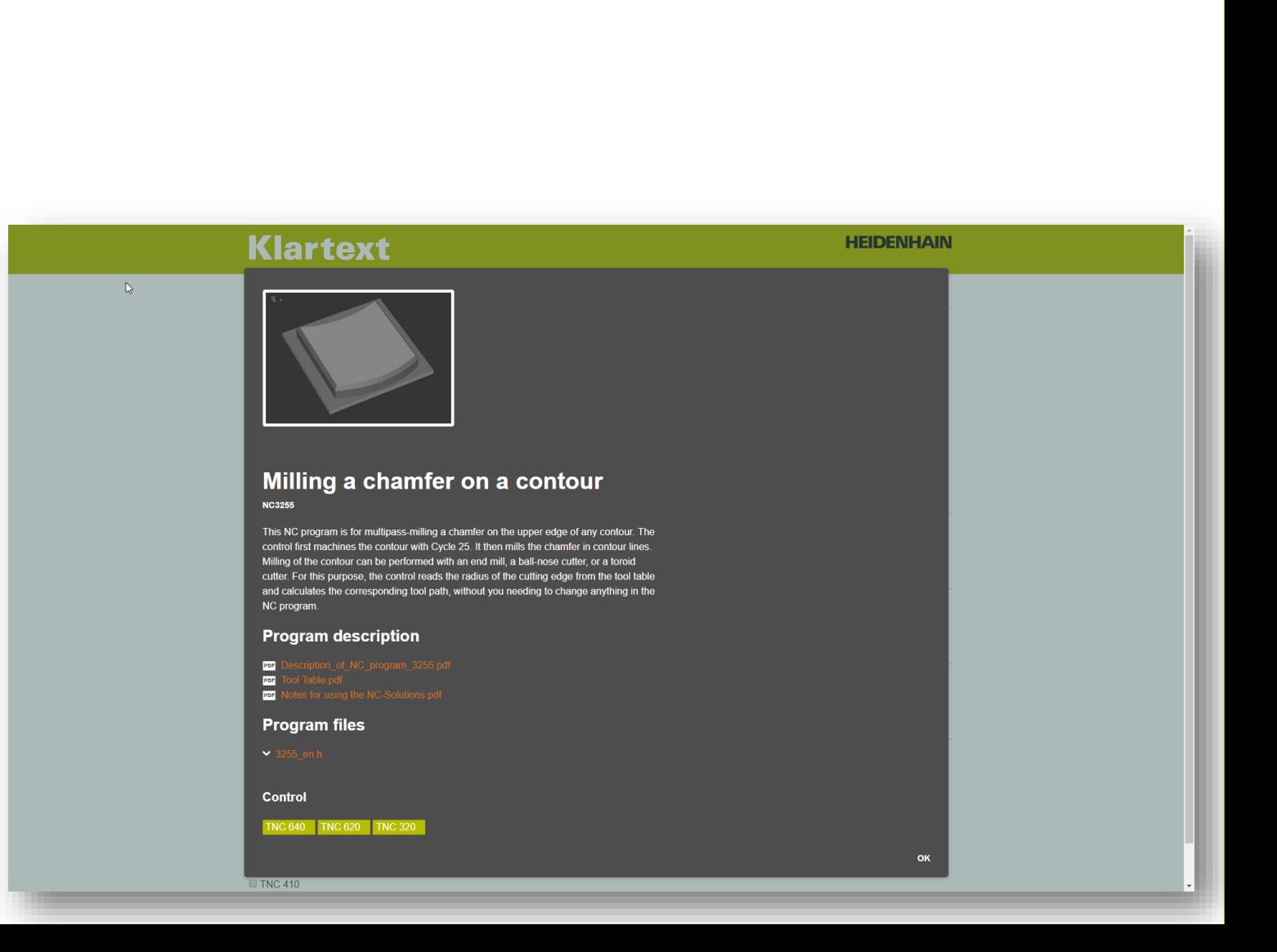

**HEIDENHAIN** 

 $Wehina$ 

### **Beliebigen Fasenwinkel** an Konturen

- **Fertiges Programmbeispiel aus der NC-Datenbank**
- Ladeparameter ausfüllen
- Alle Abläufe berechnet das Programm
- **Folgende Werkzeugtypen können verwendet** Schaft-, Kugel- oder Torusfräser werden
- $\Box$  Link:

https://www.klartext-portal.com/en/tips/nc[solutions/#/en/eintraege/fase-an-kontur](https://www.klartext-portal.com/en/tips/nc-solutions/#/en/eintraege/fase-an-kontur-fraesen.html)fraesen.html

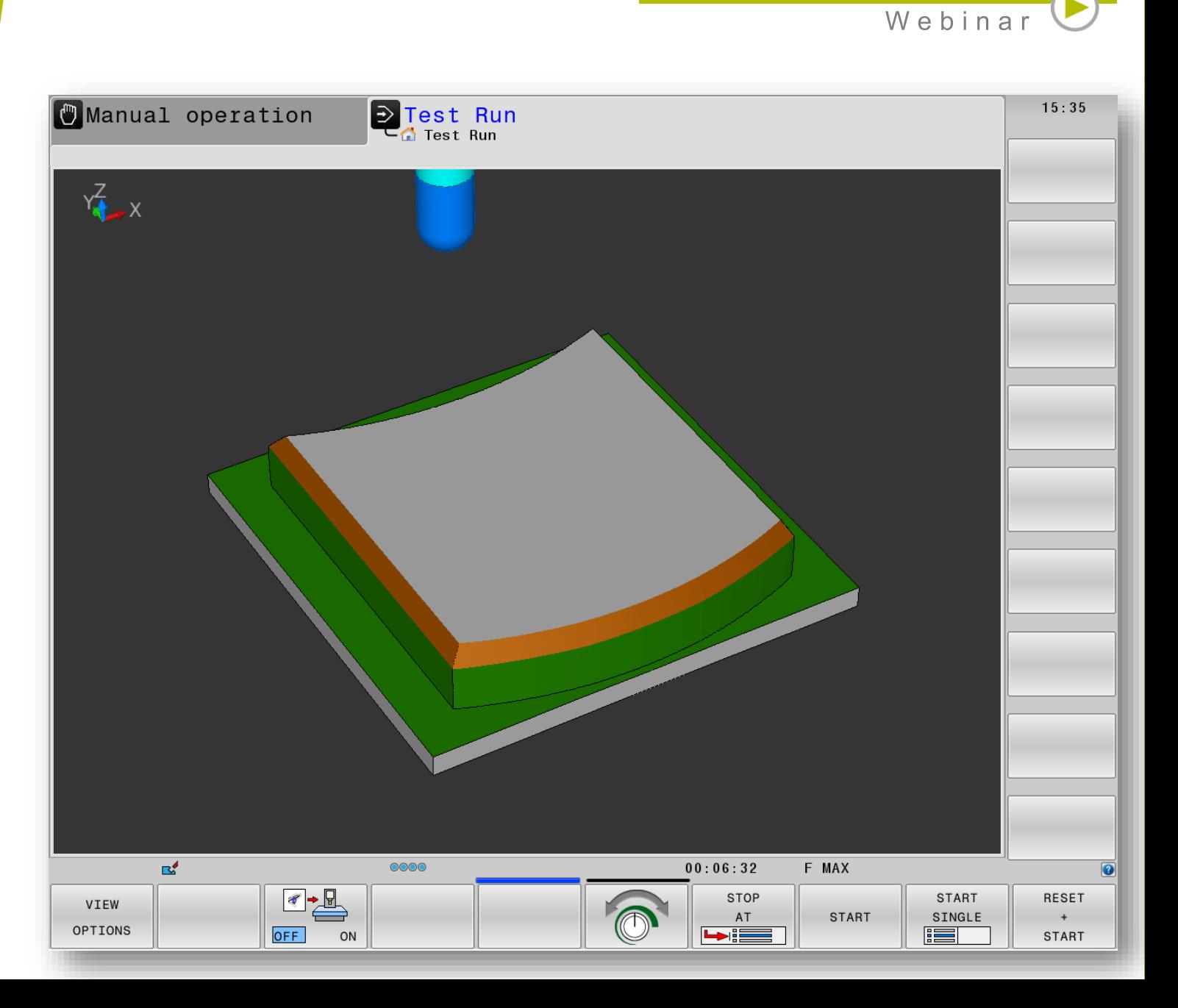

**HEIDENHAIN** 

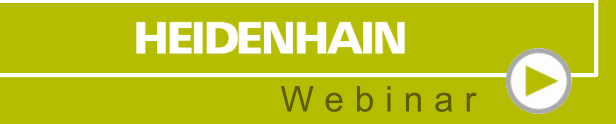

# **Radius an Kontur anbringen**

### **Beliebigen Radius** an Konturen

- **Fertiges Programmbeispiel aus der NC-Datenbank**
- Ladeparameter ausfüllen
- Alle Abläufe berechnet das Programm
- **Folgende Werkzeugtypen können verwendet** Schaft-, Kugel- oder Torusfräser werden
- $\Box$  Link:
	- https://www.klartext-portal.com/en/tips/nc[solutions/#/en/eintraege/radius-an-kontur](https://www.klartext-portal.com/en/tips/nc-solutions/#/en/eintraege/radius-an-kontur-fraesen.html)fraesen.html

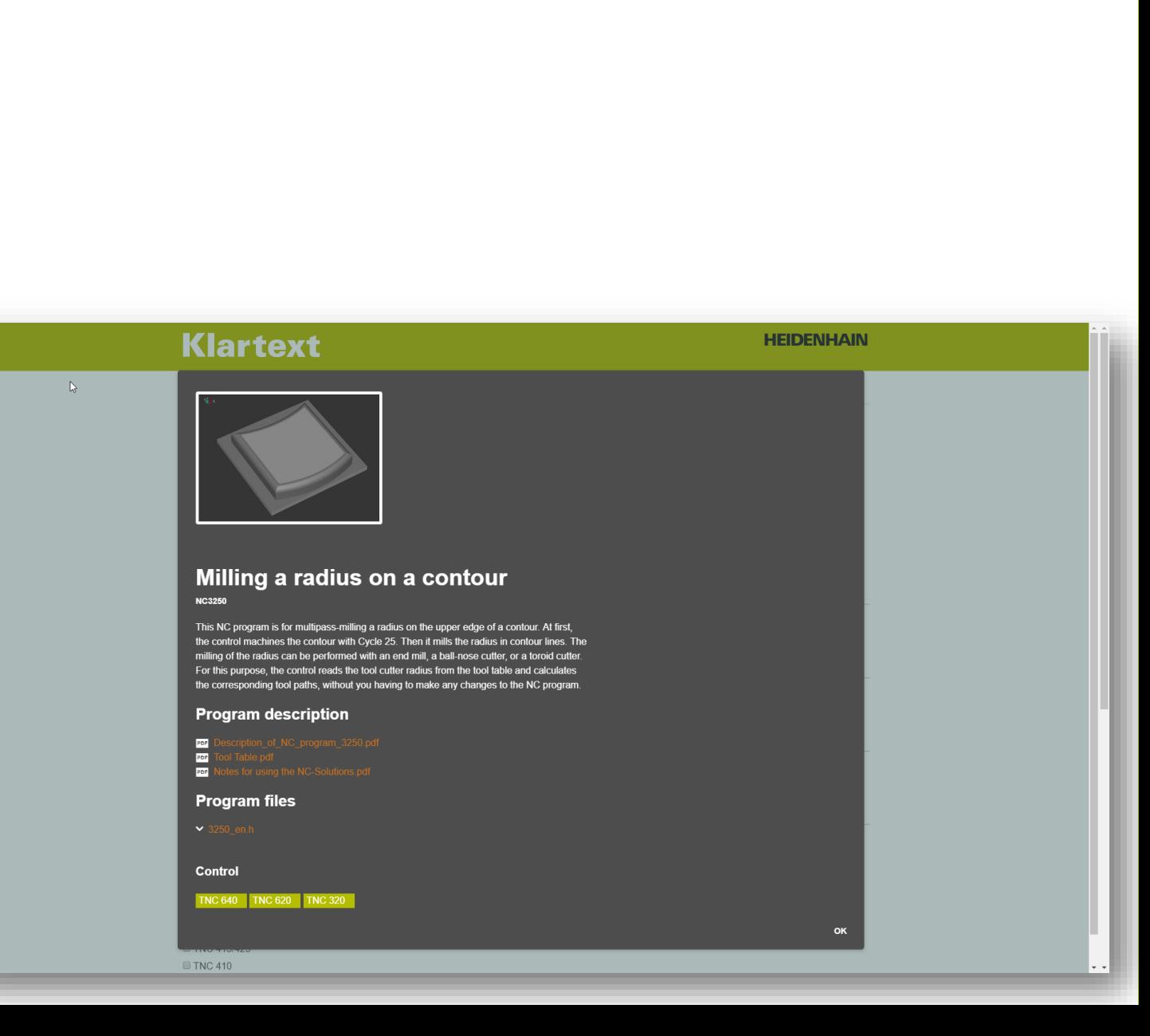

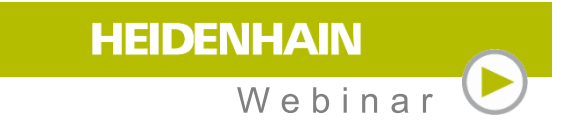

### **Beliebigen Radius** an Konturen

- **Fertiges Programmbeispiel aus der NC-Datenbank**
- Ladeparameter ausfüllen
- Alle Abläufe berechnet das Programm
- **Folgende Werkzeugtypen können verwendet** Schaft-, Kugel- oder Torusfräser werden
- $\Box$  Link:

https://www.klartext-portal.com/en/tips/nc[solutions/#/en/eintraege/radius-an-kontur](https://www.klartext-portal.com/en/tips/nc-solutions/#/en/eintraege/radius-an-kontur-fraesen.html)fraesen.html

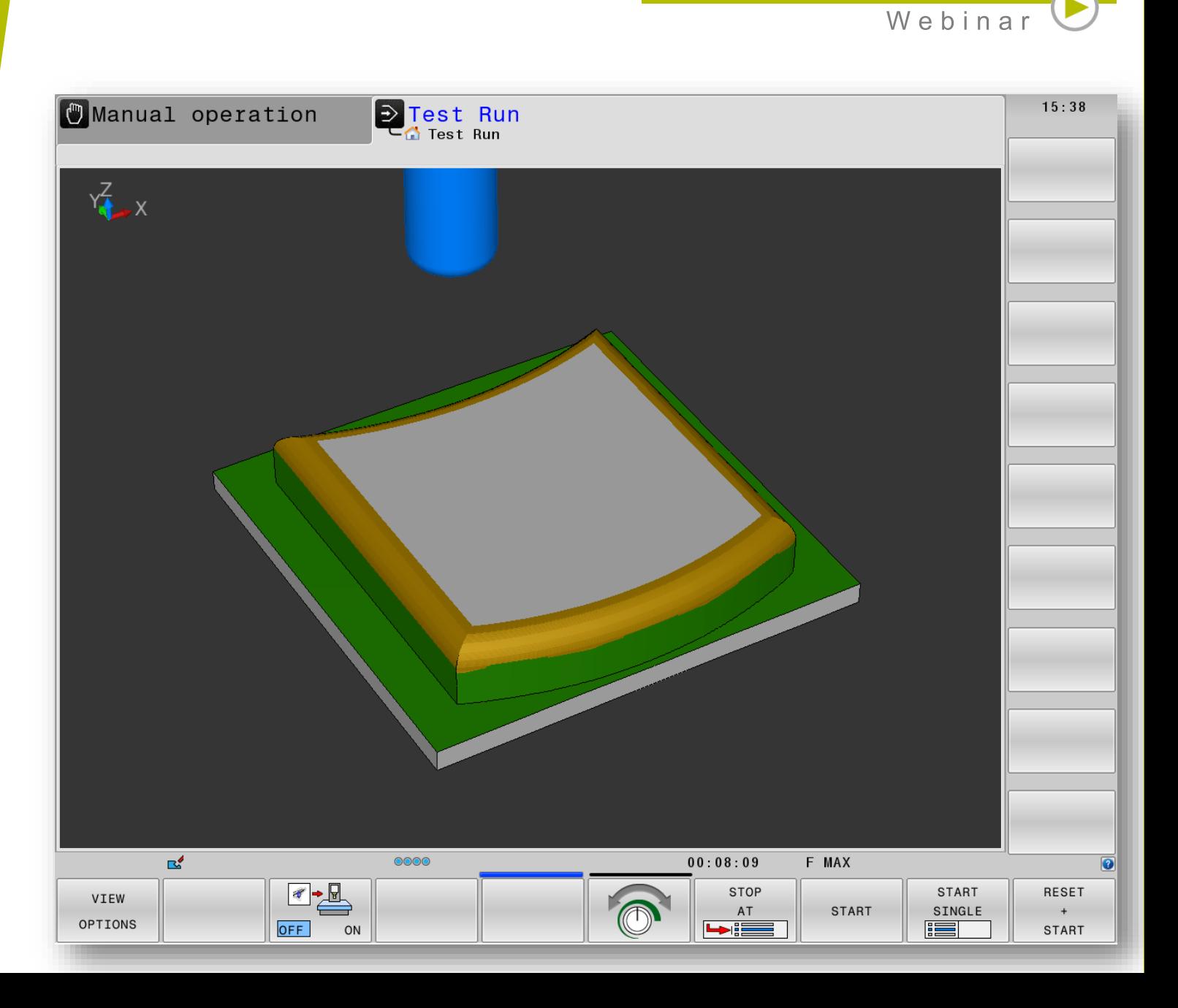

**HEIDENHAIN** 

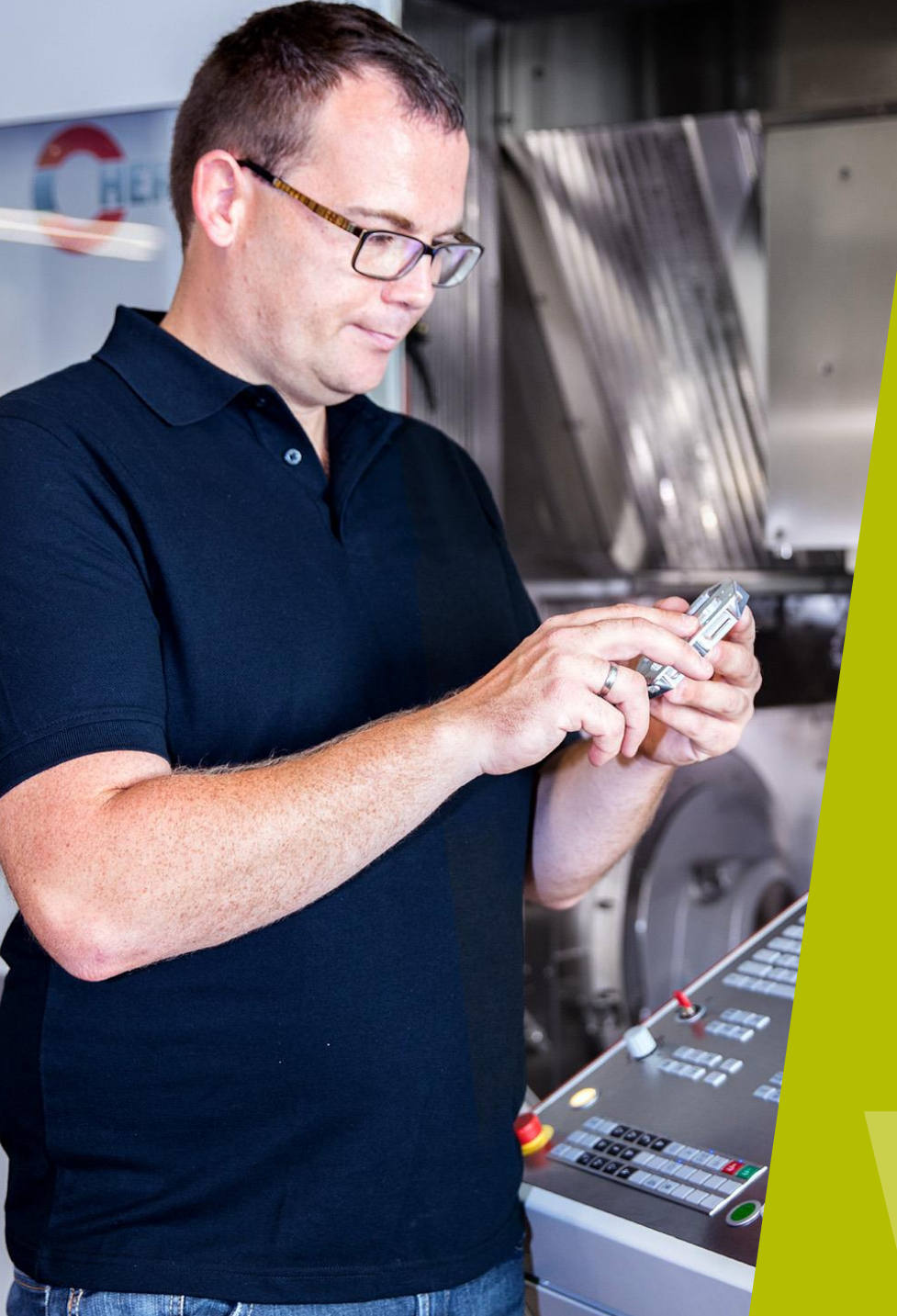

#### **HEIDENHAIN** Webinar

### **Kontaktieren Sie mich:**

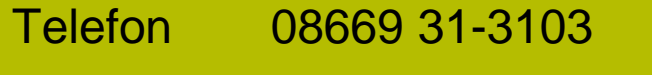

E-Mail 3103@heidenhain.de